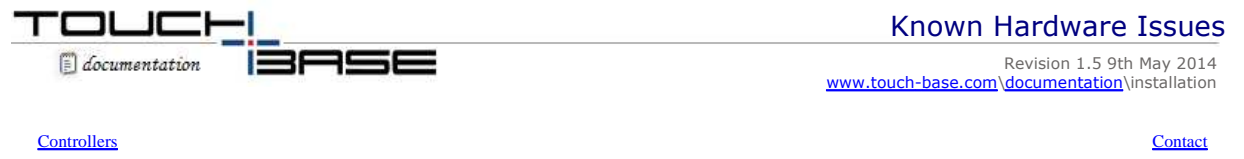

Our driver works with many touch devices (controllers) and operating systems in many different system configuration and environments. This document lists known issues or configuration consideration that we have observed / discovered along the way.

## **Touch Controllers**

This section lists any issues or specialities we have encountered with touch controllers:

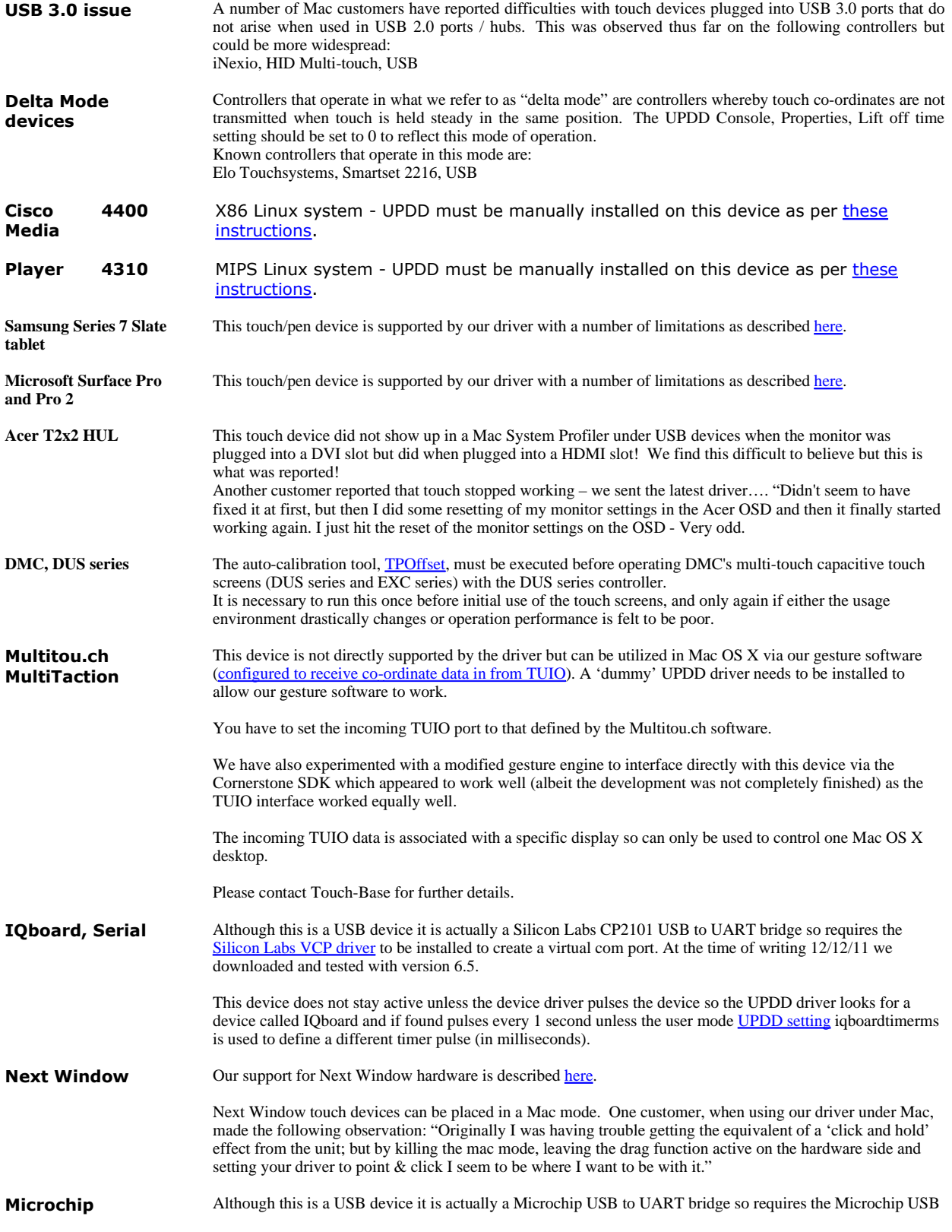

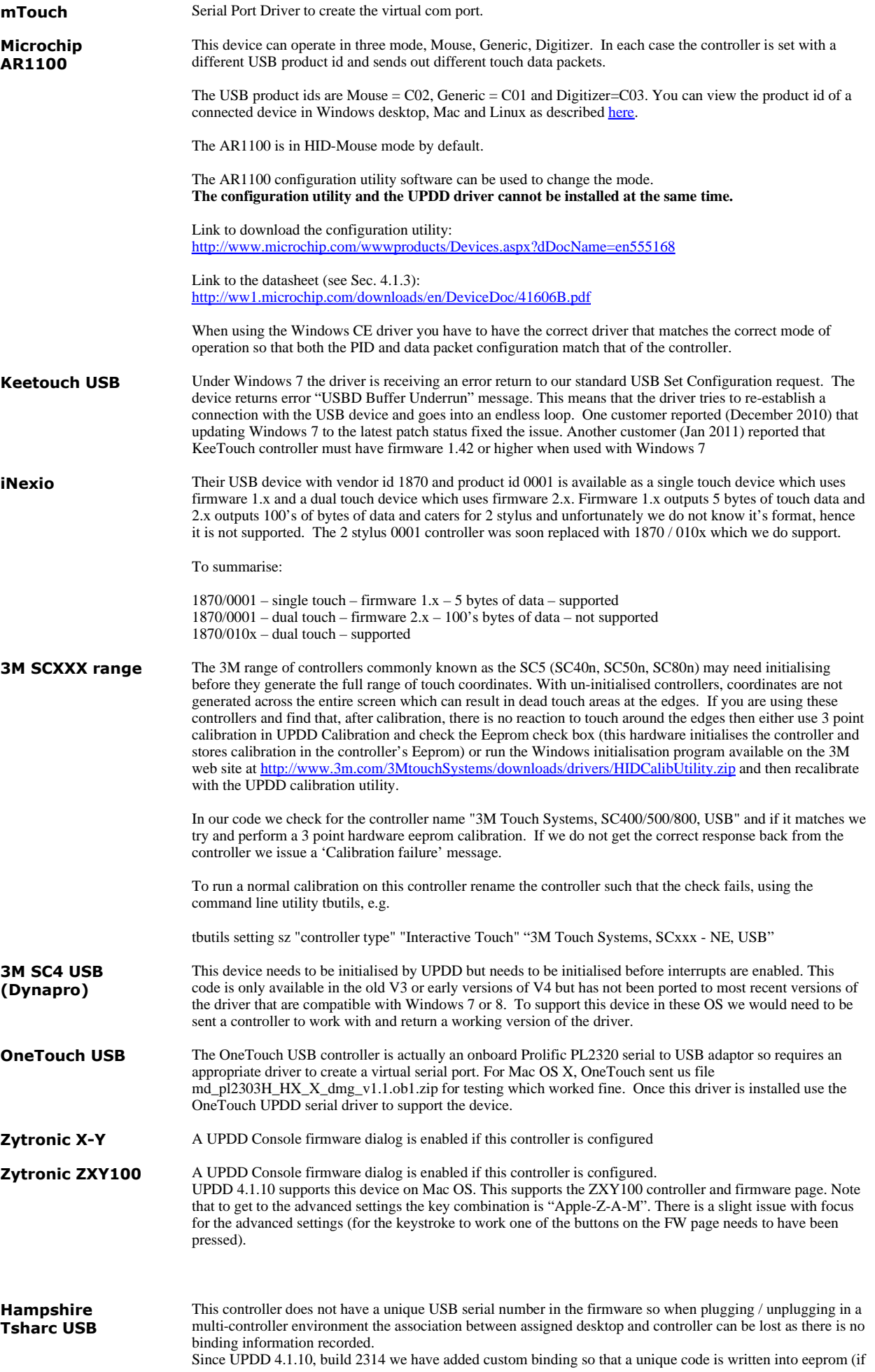

it exists) and used as part of the binding process.

**ITM Touch, FTDI, "USB"** We believe this to be a USB to Serial adaptor from FTDI and that you need their driver to create the virtual serial port and access it as a serial touch screen. To create the virtual serial port download the driver from here: http://www.ftdichip.com/FTDrivers.htm The driver you use will need to have been configured for the 0403/6001 device. See http://www.ftdichip.com/Support/Documents/TechnicalNotes/TN\_100\_USB\_VID-PID\_Guidelines.pdf **Dell P2x14T**

**Iiyama T2236MSC** Users report the touch does not work on a Mac system after reboot unless they turn on monitor on / off then all is OK. Unplug / replug of the touch device may not sufficient, especially in the case of the Dell P2x14T.

> We believe that, for whatever reason, the driver cannot enumerate the device until the controller is somehow reset or initialised and power on / off seems to achieve this.

The Dell monitor manual states

• Unplug and replug the power cable from the power adapter to allow auto-recalibration of the touch module. • Make sure computer support USB 2.0 or later.

• If the display cannot be detected by the computer, power off/on the monitor or unplug and replug the USB cable.

There is also an OSD menu setting – "USB on during standby" which may help:

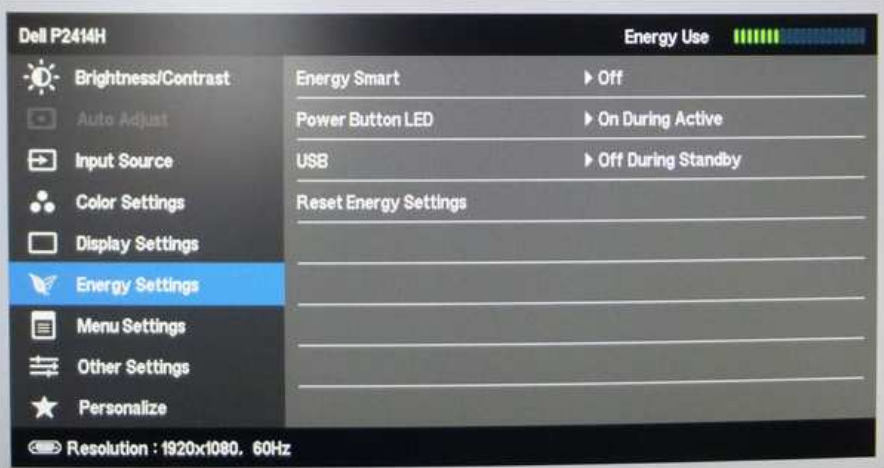

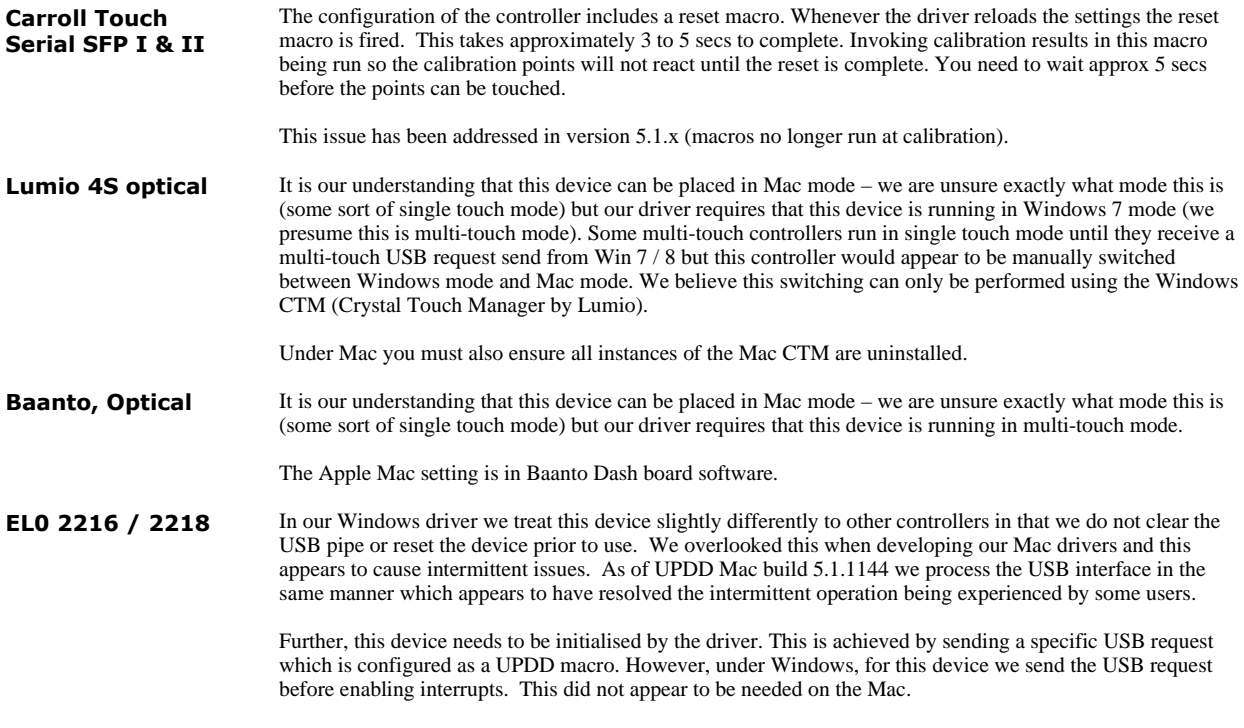

## **Contact**

For further information or technical assistance please email the technical support team at technical@touch-base.com